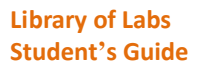

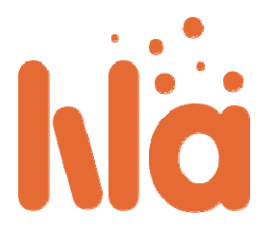

## Guide för studenter

Du som student kommer sällan ha direkt kontakt med LiLa. Vanligtvis kommer din lärare tillgängliggöra alla experiment som behövs för dina hemuppgifter och prov genom universitetets Learning Management System. Det finns några viktiga undantag till detta:

- Experiment kan behöva plug‐ins för att köras. I dessa fall rör det sig vanligtvis om Java‐ eller Flash‐ plug‐ins. Försäkra dig om att din webbläsare är uppdaterad och att du har installerat alla komponenter som behövs. Din lärare kan hjälpa dig hitta dessa komponenter.
- $\triangle$  Experiment i Learning Management System är antingen direkt tillgängliga, eller så krävs en bokning. Kontakta din lärare för information om specifika experiment.
- <sup>A</sup> För experiment som kräver bokning behöver du en bokningskod. Om du vill komma åt ett experiment som kräver en bokning kommer du först att se följande sida istället för experimentet:<br>You have still not booked the experiment. To book the experiment you need a reservation code from your teacher. If you have a reservation code, please enter it here.

Submit Query

Bokningskoder kan endast användas för att boka ett experiment en gång. Din lärare bör ha gett dig en bokningskod i början av kursen.

- Skriv in bokningskoden i formulärfältet och klicka på **Skicka**. Då får du en kalender som visar när experimentet är tillgängligt. Vissa tider kan vara upptagna av andra studenter som redan har bokat.
- $\triangle$  Experimentet kommer nu vara tillgängligt på den tid du valt. Skriv ner tiden så du kommer ihåg den!
- $\triangle$  Under tiden du bokat kommer experimentet vara tillgängligt för dig. Gå in på den adress du först hittade experimentet på.
- $\triangle$  Notera att du inte kan boka experimentet igen förrän din tidigare bokningstid har tagit slut.

Om experimentet inte finns i ditt LMS, eller om du bara vill leka lite...

... kan du förstås kolla igenom den stora mängd experiment i LiLa‐portalen. För att göra det öppna portalen i din webbläsare och klicka på **Utforska**‐knappen:

## **Explore**

 Genom att klicka på den här knappen får du upp alla experiment som finns <sup>i</sup> LiLa och låter dig hitta experiment du är intresserad av. Som i ditt LMS är inte alltid experiment fritt tillgängliga och en del av dem kräver bokning, så du kan behöva kontakta din lärare för att få en bokningskod.

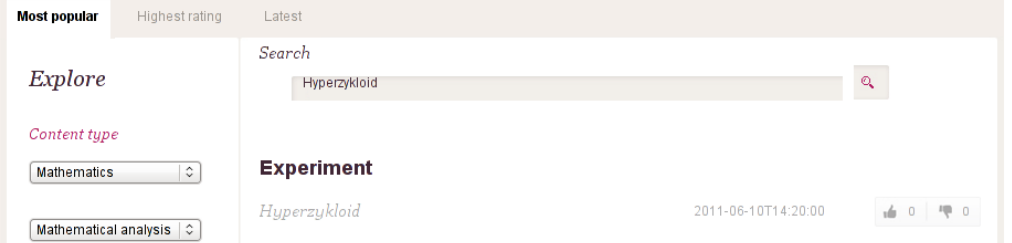

- Till vänster om sökrutan i utforska‐fönstret kan du välja vetenskapligt område, t.ex. fysik eller kemi, på de experiment du är intresserad av.
- $\triangle$  Längst upp kan du fylla i titel eller nyckelord som du vill leta efter. En lista av möjliga alternativ kommer finnas längre ner på sidan.
- $\triangle$  Klicka på ett experiment för att få upp detaljerad information om det.

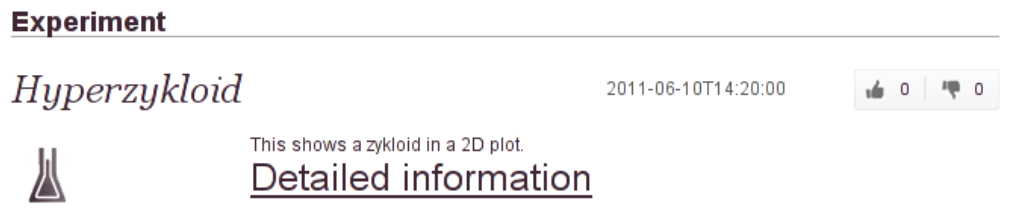

- Om du vill köra experimentet klickar du på **Detaljerad information** för att se all information som finns tillgänglig i LiLa‐portalen:
- Du kan nu påbörja experimentet genom att klicka på **Kör experiment** till höger. Notera att en del experiment inte är tillgängliga direkt eftersom de kräver bokning, och en del andra studenter som väntat kan vilja komma åt dem. Dock så är väldigt många experiment gratis och direkt tillgängliga.